# **RELEASE NOTES**

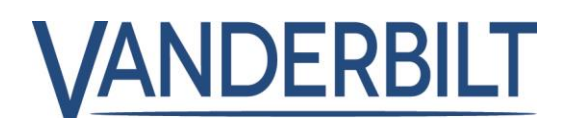

**PRODUCT:** ACT Enterprise 2.12 **DATE:** 2020-06-26

This document refers to **ACT Enterprise** 2.12 or later.

The following is a list of new features and improvements included with **ACT Enterprise** 2.12. Some features require the associated controller firmware version 1.10.14, which is shipped with the **ACT Enterprise** installation package (**Note:** the ACTpro-100 door station cannot be firmware updated).

**IMPORTANT NOTE:** Integration with Kone elevators is not available in this version and will be reinstated in the next major release.

# Table of Contents

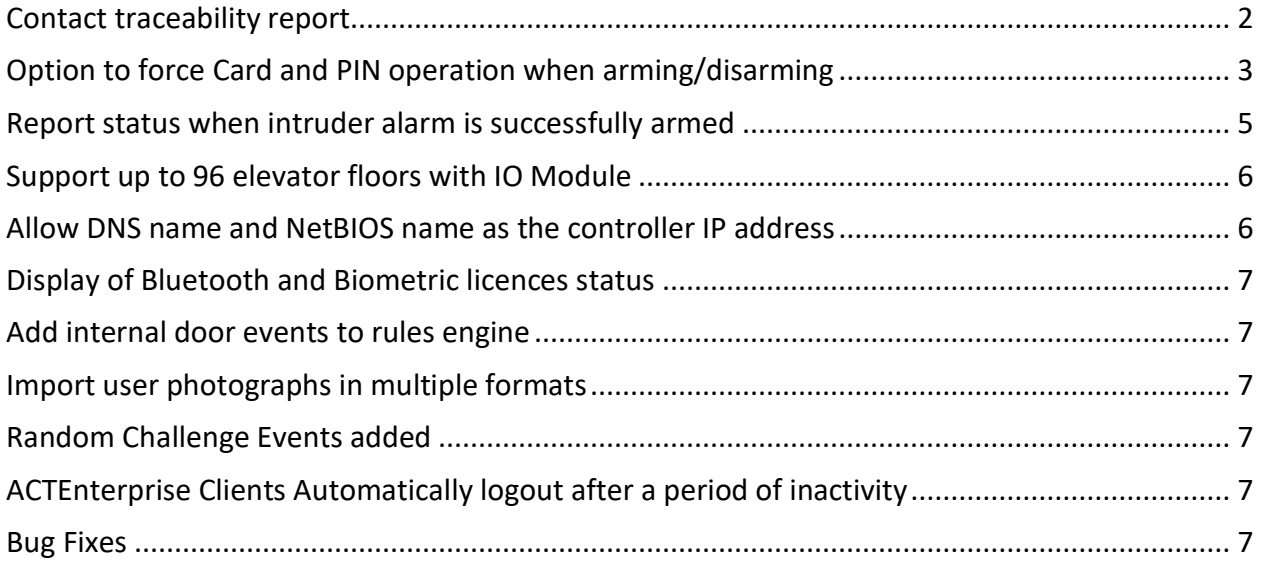

## <span id="page-1-0"></span>Contact traceability report

**ACT Enterprise** 2.12: includes a "Contact Trace Report" which can be run in ACT Manage from a quick link button on the home screen or from the Reports menu.

#### From "**ACT Manage | Reports | Contact Trace Report**" or "**Home | Contact Trace Report**" enter the report configuration details.

- a) Select a single person who is under investigation.
- b) Select the "All doors" or a "door group" where the
- person may have transited.
- c) Select the date range under investigation, custom option allows for finer definition.
- d) Define the contact window where the users overlay.

Available in ACT Enterprise pro only

is immediately re-run performance will be

pulled from the cache, change one of the

Time Before and Time After defines the close contact window where users must overlapped. A minus value in the "Contact delta" field on the report indicates before the source person and positive value is after the source person.

The data from the report is cached so if the report

improved. To ensure that data in the report is not

e) Generate the report.

i

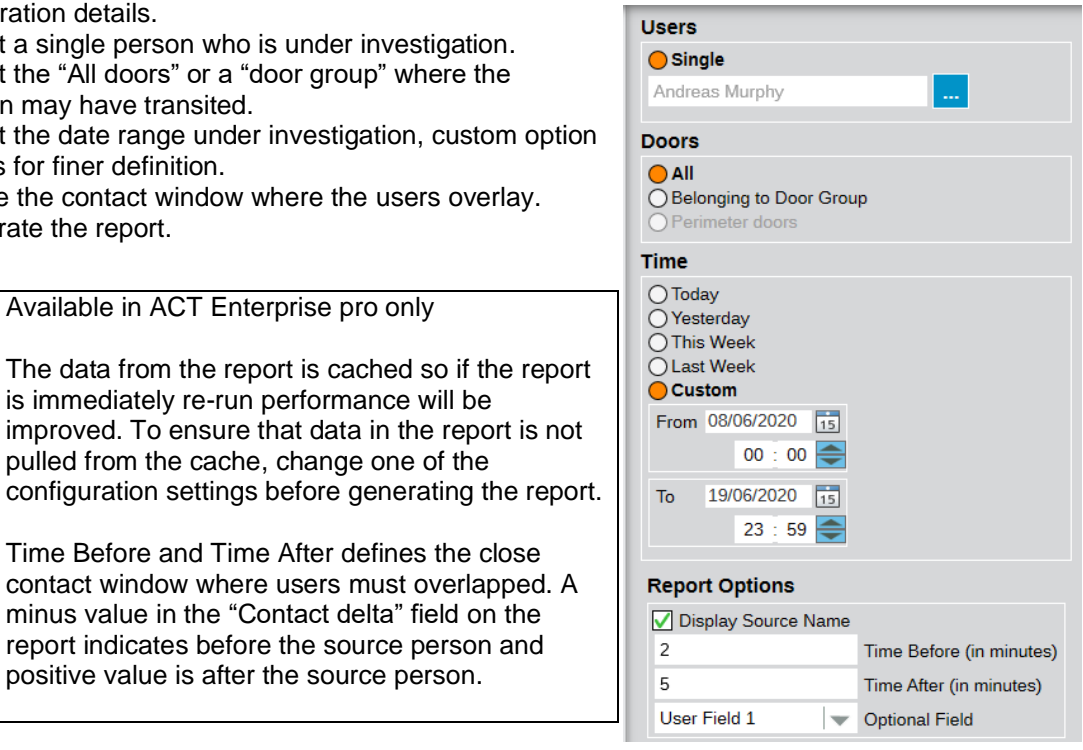

The "Contact Trace Report" is best exported to a CSV file and displayed in a spreadsheet where further detailed analysis can be performed.

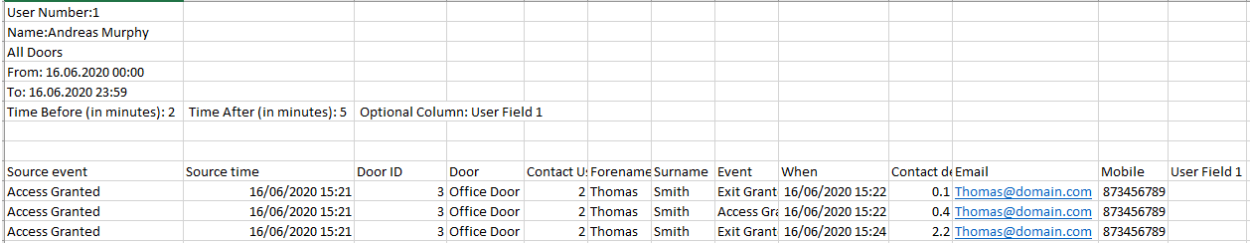

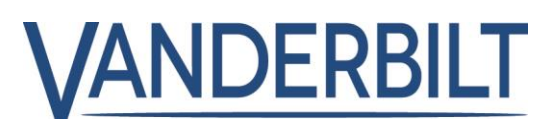

# <span id="page-2-0"></span>Option to force Card and PIN operation when arming/disarming

**ACT Enterprise** 2.12: it is possible to configure ACTpro controller to force "Card and Pin" authentication for arming and disarming the intruder panel irrespective of how authentication is configured for normal access control.

#### **Prerequisite:**

- ACTpro-1500 firmware 1.10.14 or later is required (Shipped with ACT Enterprise 2.12 or later)
- ACTpro-100 firmware 1.29 or later is required

From "*ACT Install | Advanced Setup | Doors | <Door #> | Operations*" tab, enable "**Card and PIN required for Arming/Disarming**"

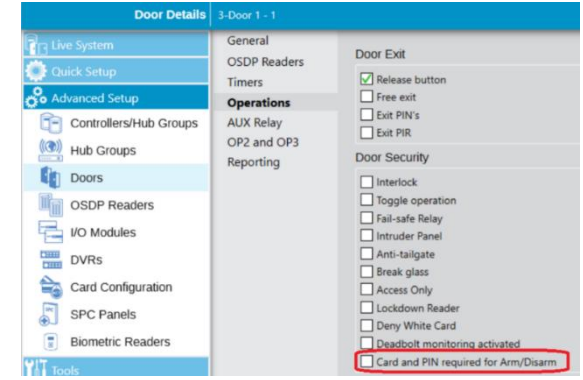

#### **To arm/disarm an intruder panel:**

1. Wire the intruder alarm panel to the ACTpro-1500 as shown, connecting the door from which the system will be armed/disarmed to the intruder panel.

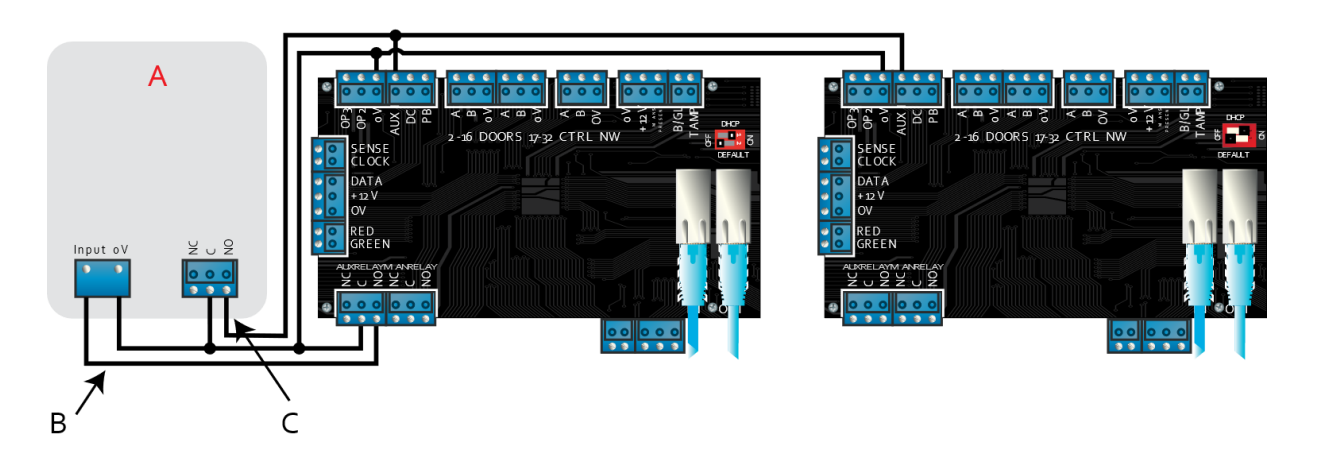

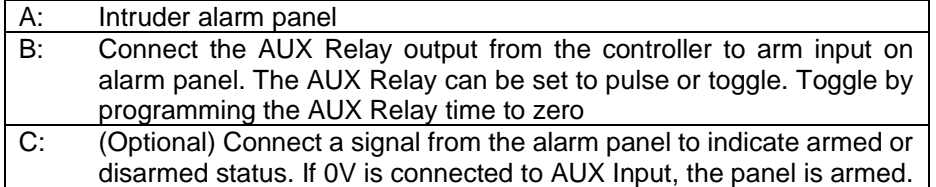

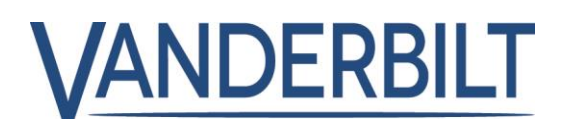

- 2. Program the ACTpro controller:
	- a. In ACT Install, click **Advanced Setup | Doors |** *<Door #***> | AUX Relay**, select the **Arm Intruder Panel** check box, then click **Save**.
	- b. If the alarm panel provides a signal to indicate its armed/disarmed status, then in ACT Install click **Advanced Setup | Doors | <door#> | Operations**, select the **Intruder Panel** check box, then click **Save**.
	- c. In ACT Manage, for each user that will be allowed to arm and disarm the panel, click **Manage | Users |** *<User name> |* **Options**, select the **Arm/Disarm** check box, then click **Save**.

**Note:** Make sure the user is enabled.

- 3. To arm the system, a user with arm/disarm rights should press the tick key on the keypad then present their card. Once the intruder panel is armed (as monitored by the AUX I PIN), the Door will lock.
- 4. To disarm the system, a user with arm/disarm rights should press the tick key on the keypad then present their card.

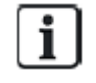

If multiple doors should lock when the intruder panel is armed, then each door must monitor the alarm status.

### <span id="page-4-0"></span>Report status when intruder alarm is successfully armed

**ACT Enterprise** 2.12: it is possible to report if the intruder panel has been successfully Armed or Disarmed.

#### **Prerequisite:**

- ACTpro-1500 firmware 1.10.14 or later is required (Shipped with ACT Enterprise 2.12 or later)
- ACTpro-100 firmware 1.29 or later is required
- The alarm status output from the intruder panel must be connected to the AUX-I on the ACT Controller to enable monitoring of the Intruder panel status.

From "*ACT Install | Advanced Setup | Doors | <Door #> | Timers*" tab; configure the time in seconds in the "*Arm/Disarm*  **Timer**" field to define the maximum time that the intruder panel should report status change. If the intruder panel status has not changed within the configured maximum time a failed to set event will be generated in the software.

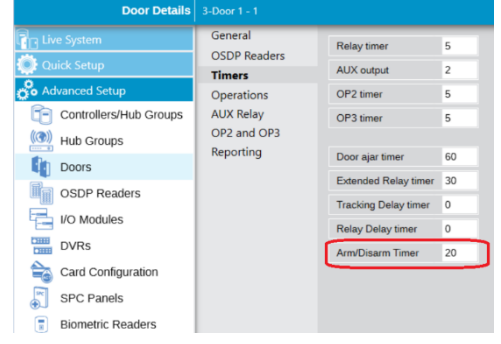

OP2 and OP2 will activate for the configured time which is define in the "*ACT Install | Advanced Setup | Doors | <Door #> | Timers*" tab. A value of 0 will permanently activate the output until the status changes.

OP2 and OP3 can be configured to activate on intruder panel set or failed to set. "*ACT Install | Advanced Setup | Doors | <Door #> | OP2 and OP3*" tab.

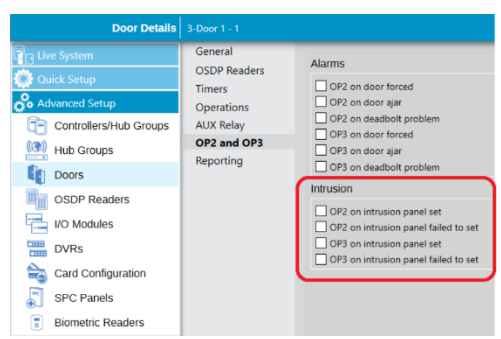

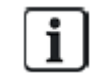

**Rules Engine:** events to support Arm/Disarming intruder panel are "Door Armed" and Door Disarmed" and "Arm/Disarm Failed" **(\* new)**

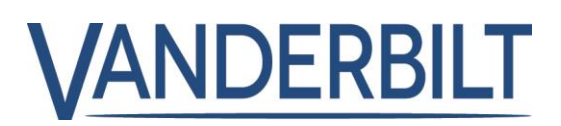

# <span id="page-5-0"></span>Support up to 96 elevator floors with IO Module

**ACT Enterprise** 2.12 increased from 32 to 96 elevator floors via ACTpro-IOM IO modules.

#### **Prerequisite:**

 $\overline{\mathbf{i}}$ 

- ACTpro-1500 firmware 1.10.14 or later is required (Shipped with ACT Enterprise 2.12 or later)
- ACTpro-100 firmware 1.29 or later is required

One controller must be configured as a master in the cluster and the remaining controllers assigned to the master cluster controller. "*ACTInstall | Advanced Setup | Controllers | <Controller #> | Cluster*" tab.

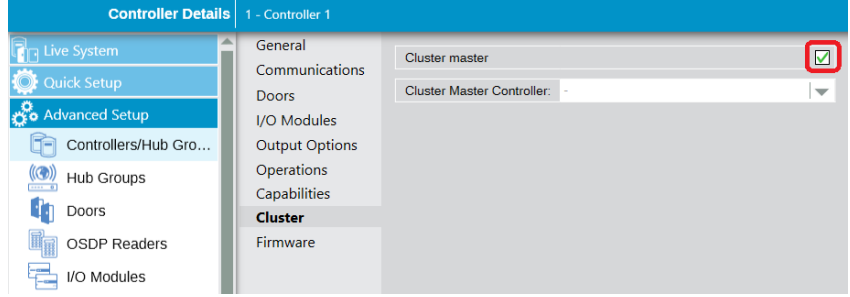

There is a maximum limitation of 250 floor groups and 250 Elevator groups.

Each ACTpro-1500 controller can support a maximum of 4 IO Modules.

All ACTpro-1500 controller in the cluster must be configured with a static IP address.

Maximum of 50 controller in a single cluster however only 16 when IO Modules are used for elevator control.

#### <span id="page-5-1"></span>Allow DNS name and NetBIOS name as the controller IP address

**ACT Enterprise** 2.12 supports DNS name in the IP address field "*ACT Install | Advanced Setup | Controllers | <Controller #> | Communication"* tab.

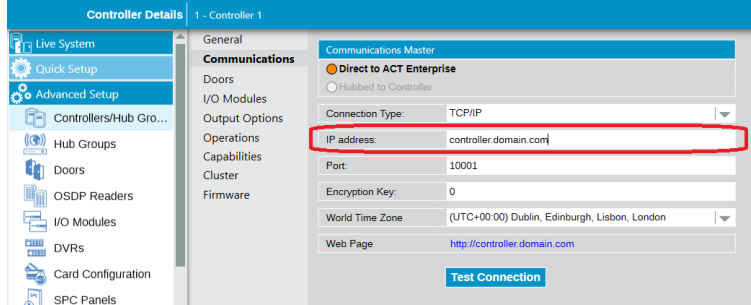

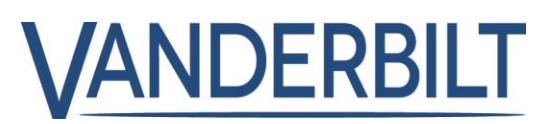

### <span id="page-6-0"></span>Display of Bluetooth and Biometric licences status

**ACT Enterprise** 2.12 "**ACT Manage | Setting | License Limits**" reports the number of licenses used and the total number available. User must mouse over the date field.

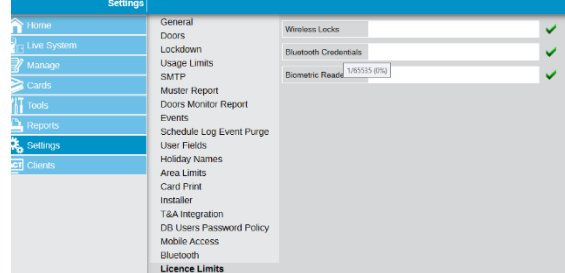

## <span id="page-6-1"></span>Add internal door events to rules engine

**ACT Enterprise** 2.12 includes additional events for the rules engine to process, "**Access Denied - Internal Door**" and "**Exit Denied - Internal Door**"

### <span id="page-6-2"></span>Import user photographs in multiple formats

**ACT Enterprise** 2.12 allow the Importing user photographs in .jpg, .gif, bmp, png, tiff formats

## <span id="page-6-3"></span>Random Challenge Events added

**ACT Enterprise** 2.12 reports random challenge events for "**Access Denied – random challenge**", "**Exit Denied – random challenge**" and "**User granted – random challenge cleared**"

# <span id="page-6-4"></span>ACTEnterprise Clients Automatically logout after a period of inactivity

On New installation with empty database ACTEnterprise clients will automatically logout after 10 minutes of in activity. From "**ACT Enterprise Client | Settings**" setting the "Auto Logout Time" field to 0 means auto logout will not apply.

#### <span id="page-6-5"></span>Bug Fixes

- Muster Report overwriting of text fixed
- When the muster report automatically prints on a fire event, the headers' line was overwritten.
- User validity times keep incrementing when doing multiple imports
- Rules engine not showing select/configured language
- SPC FlexC stops working when the Enterprise service is restarted
- Door Unlocked on Timezone Nothing is displayed in log
- Expand the Command failed log event to support the reason command failed
- ACTpro1520e V1.10.09 resolves the issues for Door forced alarm when AUX relay used for Exit only.
- fix for Door forced alarm when AUX relay used for Exit only
- Whitecards capable of activating assigned floor groups on associated door and across cluster.